## UPDATING YOUR ADDRESS AND OTHER DEMOGRAPHIC INFO IN ADP

- 1. Log into ADP
- 2. Select "Myself"
- 3. Under "My Information" select "Profile"

| My Information | Personal Information          | Employment           | Pay                    | Time & Attendance |
|----------------|-------------------------------|----------------------|------------------------|-------------------|
| Profile        | Dependents & Beneficiaries    | Organizational Chart | Personal Accrued Time  | My Timecard       |
| Time Off       | Benefits                      | My Documents         | Calculators            | Holiday List      |
|                |                               | _                    | <b>Payment Options</b> |                   |
| My Time Off    | Enrollments                   |                      | Tax Withholdings       |                   |
|                | Employee Discounts - LifeMart |                      | Pay & Tax Statements   |                   |
|                | Documents                     |                      |                        |                   |

## 4. In "Personal Info" section, select "View More"

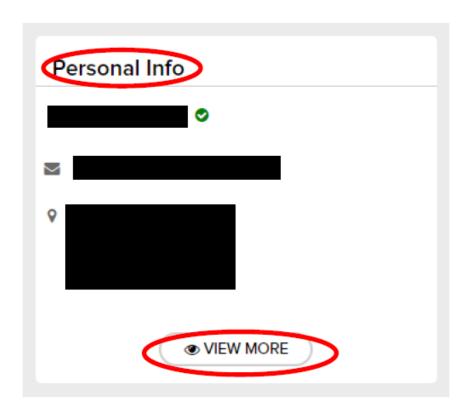

5. A new window will appear on the right-hand side of your screen. Scroll down to the "Address" section and update your information. Next, select "Save"

\*Please note: If you are currently working remotely, and move to a new state, please notify the Payroll Departement ASAP. You may be required to a complete a new state tax form.

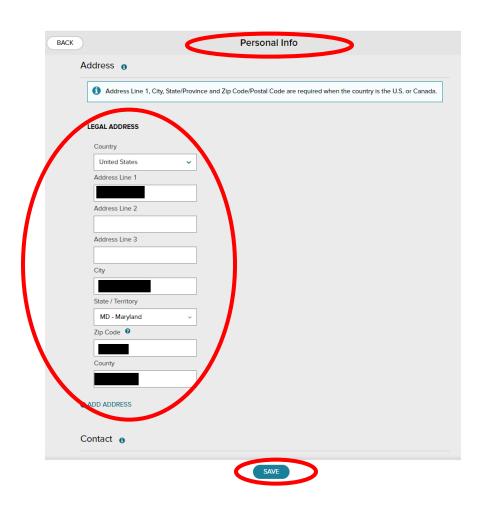

- 6. Repeat steps 1-5 to update your Phone Number, Personal Email Address, and Emergency Contacts
- 7. In the "Personal Info" section, you can also view your Ethnicity, Race, Social Security Number, Date of Birth, and Gender

\*If there is a discrepancy with any of this information, please contact the Payroll Department (payroll@NEWsolutions.org) or Field Operations Team (Support@NEWsolutions.org)